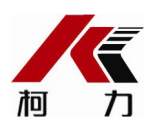

# **D12型 电子称重仪表**

# **使用说明书**

2017**年**9**月版**

●使用前请仔细阅读本产品说明书

●请妥善保管本产品说明书,以备查阅

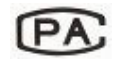

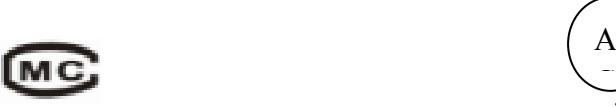

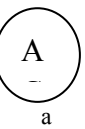

**2012F152-33 浙制00000577号**

# 目录

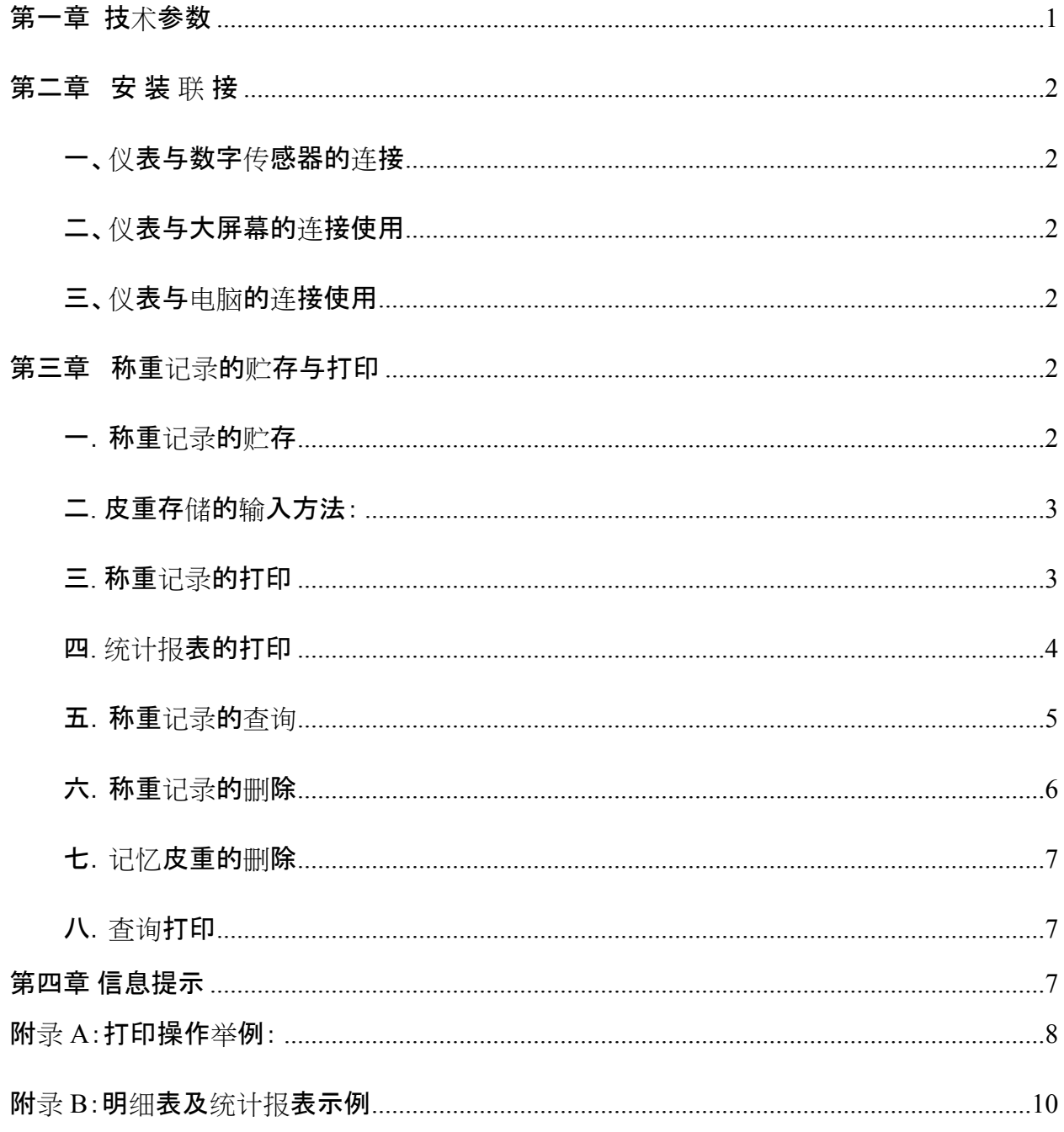

▲! 传感器与仪表的连接必须可靠, 传感器的屏蔽线必须可靠接地。连接线不允许 **在仪表通电的状态下进行插拔,防止静电损坏仪表或传感器。**

▲ ! 传感器和仪表都是静电敏感设备,

**在使用中必须切实采取防静电措施,严禁在秤台上进行电焊操作或其他强电操作,在雷雨 季节,必须落实可靠的避雷措施,防止因雷击造成传感器和仪表的损坏,确保操作人员的 人身安全和称重设备及相关设备的安全运行。**

# **第一章 技术参数**

**1、型 号** D12-AC、D12-AC-P(面板热敏微打)、D12-AC-P1(面板针式微打)

**2、执行国家标准 GB/T 7724-2008**

- **3、准确度等级**
- **4、数字传感器接口** 
	- 通信方式 RS485
	- 信号传输距离
- 在接12数字传感器情况下可接至30米,如需更长,请与本公司联系
	- 传输**波特率 9600、19200bps**
	- 激励电源 DC12~14.8V
	- 数字接口能力 最多可接16个数字传感器
- **5、显示**: 7位LED数码管,7个状态指示符。

#### **6、键盘**

- **数字**键 0~9
- 功能键 24个(10个与数字键复合)
- **7、时钟**: 可显示年、月、日、时、分、秒,自动闰年、闰月;

#### **8、大屏幕显示接口**

- 传输方式 电流环和RS232
- 传输波特率 600bps

#### **9、串行通讯接口**

- 传输方式 RS232
- 波特率 600/1200/2400/4800/9600/19200可洗

#### **10、打印接口**

配置标准并行打印接口,可配接ESPON LQ-300K+Ⅱ、ESPON LQ-300K、ESPON LQ-680K 、ESPON LQ-730K 、ESPON LQ-1600K(+)、KX-P1131、KX-P1121、DS-300等宽行打印机。

## **11、数据贮存**

可贮存1500组车号皮重,201组货号,可贮存2000组称重记录,2

0组过载记录。

#### **12、使用环境**

- 电源输入 AC220V 50HZ
- 使用温度 -10℃ ~ 40℃
- 储运温度 -25℃ ~ 55℃
- 相对湿度 ≤85%RH
- **13、IP等级** IP43
- **14、设备等级 Ⅰ**类
- **15、外形尺寸(mm)** 320 ×210 ×180
- **16、产品自重(Kg)** D12-AC: 2.2公斤 D12-AC-P、D12-AC-P1:2.5公斤

# **第二章 安 装 联 接**

# **一、仪表与数字传感器的连接**

本仪表可接C系列和E系列数字传感器,接法如下:

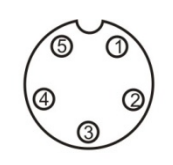

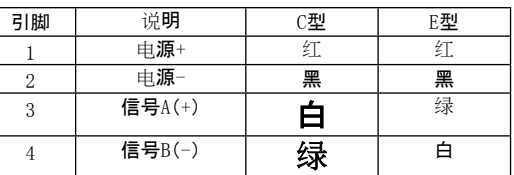

5芯传感器接口

数字传感器接口及说明

# **二、仪表与大屏幕的连接使用**

可接柯力或耀华大屏幕,接法如下

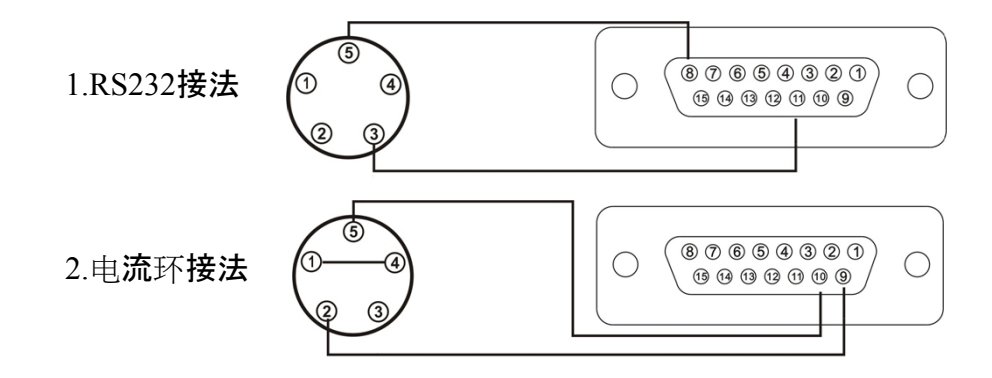

# **三、仪表与电脑的连接使用**

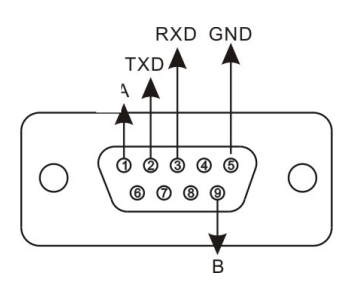

**仪表PC 接口 电脑9芯 串口** 2 2 3 3 5 5

仪表的PC接口定义 仪表与电脑的RS232连接

# **第三章 称重记录的贮存与打印**

## **一.称重记录的贮存**

(1)

本仪表规定车号为5位数(1~99999),货号为3位数(0~200),客户号为2位数(0~99备 注号为2位数(0~99)。

- (2) 最多可以存储2000组称重记录,存储满后,自动删除最早的那组记录。
- (3) 最多可以存储1500组车号皮重,若车号多于1500个时,仪表会显示【Err

11】,此时可通过本章第三节中介绍的方法清除某个车号或全部记录。 (4) 每贮存一组完整的记录,同时打印出该组记录(如果打印设置有效时)。

(6) 数据贮存有以下三种方式:

 $(1)$ 

直接一次称重(按【储存1】键)贮存:即进行一次称量便将当前数据构成一组记录 贮存和打印。

 $(2)$ 

称量时先预置或调用已知皮重,一次(按【储存1】键)贮存构成一组完整记录;或称 量的不是装载货物的车辆而仅仅是一个货物(车号为00000或不使用车号),一次( 按【储存2】或【储存1】键)贮存构成一组完整记录。

 $(3)$ 

两次称重(按【储存2】键)贮存:先空车(按【储存2】键)贮存再满车(按【储存2】键) 贮存,或者先满车(按【储存2】键)贮存后再空车(按【储存 2】键)贮存,也就是说要经过两次(按【储存2】键)贮存才构成一组完整记录。按【储 存2】键贮存时,为了能自动识别区分以上②、③两种贮存的情况,特作以下协定: ▲!车辆的**车号必须是 00001~99999之间的任意数**。也就是说00000 不能作为真实车辆的车号。如果车号设置为00000时,表示前来称重的不是一个载 物的车辆,而仅仅是一个货物。此时仪表将按照②的方式贮存。 ▲ ! 如果仪表的去皮标志符亮, 则皮重已知, 因此一次贮存便构成一则完整的记

录。

▲!如果车号设置为00000以外的任意5位数,而且仪表的去皮标志符不亮(即毛 重状态时), 则必须经过两次贮存操作才能构成一个完整的记录。 ▲ ! 如果选择不使用车号, 则表示称量的不是车辆, 一次贮存便构成一个完整的 记录。

(7) 贮存操作的方法:

贮存操作举例详见附录A

- (8)
- 数据不稳定时, 或毛重≤0或毛重≤净重或不满足回零条件时, 都不能进行贮存, 否 则仪表显示【Err 19】,以提示操作者。
- (9) 关于自动贮存和打印:
	- ① 自动贮存打印的设置见打印设置一节。
	- ② 自动贮存打印时,不存在两次贮存方式。
	- ③ 自动贮存时,贮存的车号、货号为贮存前已设置好的车号和货号。
	- ④ 自动贮存的皮重值分以下三种情况:
		- a) 仪表的去皮标志符亮时,便以当前称重的皮重值存入该组记录。
		- b) 仪表的去皮标志符不亮时,便自动在内存中查找该车号下的皮重值,并以该皮 重值存入该组记录。

仪表去皮标志符不亮时,且内存中该车号下的皮重值没有时,便以货物形式存入该组记录 。<br>。

#### **二. 皮重存储的输入方法:**

仪表可以存储1500个车号皮重值,输入方法有三种:

1. 用数字键输入皮重:(\*:为原设置值)

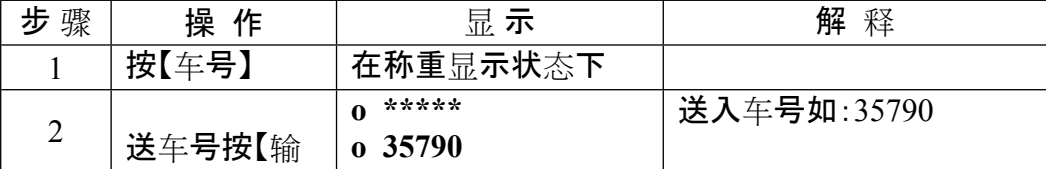

c)

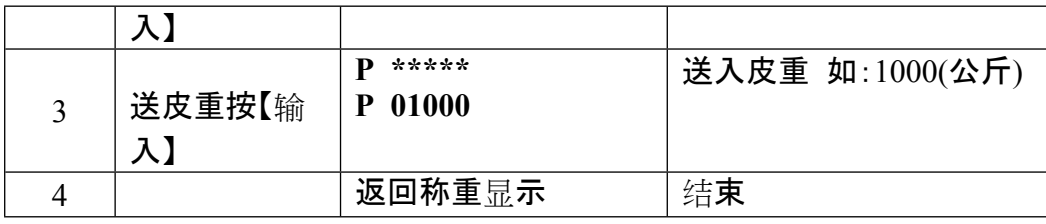

2. 称重法存皮重:

空车上秤台仪表稳定指示符亮后, 按【车号】键,送入车号后再按【设皮】键即可。

3.

每贮存一组称重记录时,如果该车号的皮重在仪表记录中没有存储,则该组记录中的轻

载值作为该记录的皮重值进行存储。

# **三. 称重记录的打印**

1.

在打印前必须正确设置打印参数(打印参数设置的方法技术说明书打印参数设置部分)。 2.

仪表贮存和打印是同时的,用【储存1】或【储存2】键每贮存一组完整的记录的同时打印出 该组称重记录(如果打印是设置有效的,即打印机型号为非零,且选择了贮存时打印)。 3.

如果因为某种原因(比如打印机故障等)未能打印好称重记录时,在排除故障之后,按一 下【补充打印】键即可补充打印出当前贮存的记录。

4. 在一段称量结束后,可按【累计打印】键打印出该段记录的累计值。

5.

如果按【储存2】键使用先空车后重车,或先重车后空车的两次贮存方法,在第一次贮存时 ,因该组记录还不完整, 仪表只显示【LoAd】约1.5秒以提示操作者, 但不打印。不过, 此时, 若按【补充打印】键仍可将此不完整的记录打印出。打印出的结果总是:

① 序号为空白;

- $(2)$ 毛重和净重均为 $0$ ;
- ③ 皮重值为当前显示重量。

★打印具体格式参见附录2。

★打印操作举例参见附录5。

# **四. 统计报表的打印**

1.

本仪表报表打印功能较为丰富,可以打印总明细报表及各种条件的明细报表,也可 以打印各种分类统计报表(微打不支持统计报表的打印,但可打印报表70、8\*与9\*项 内容)。

**2.** 操作方法

a) 按【报表】键仪表显示**Pb 00**

, 这时选择要打印的报表类型后按【输入】, 接着根据提示输入制约条件, 如日期、车号等, 全部输入完毕后仪表即开始打印。

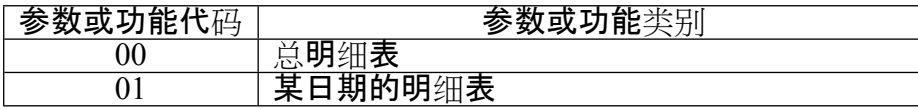

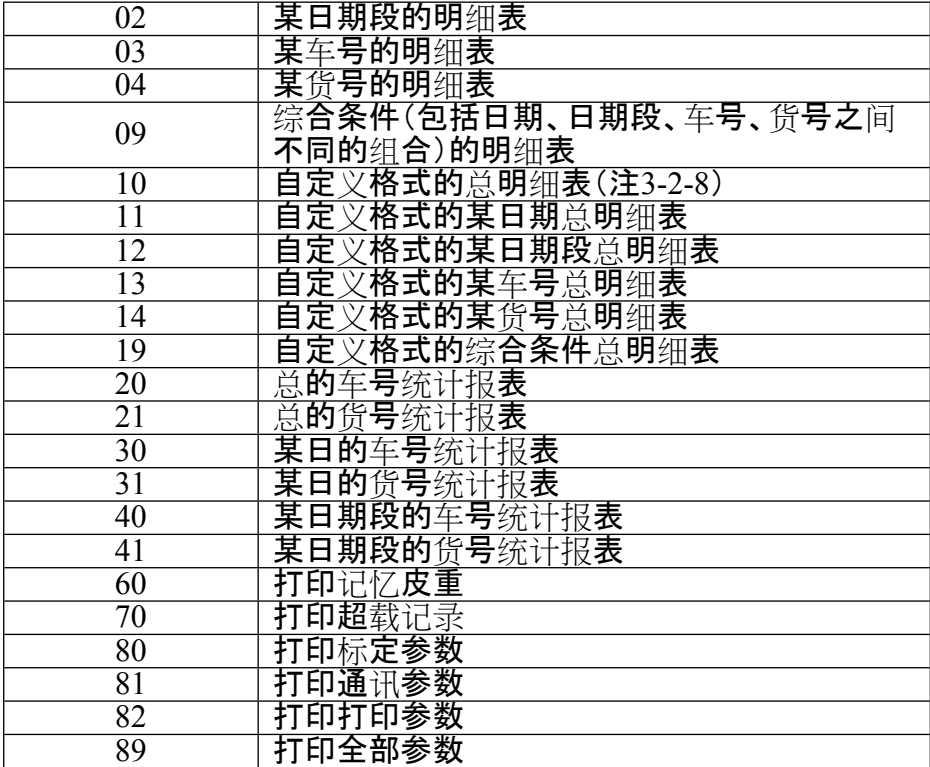

**注 3-2-8**:自定义明细表打印格式同自定义记录格式。

b) 报表打印举例

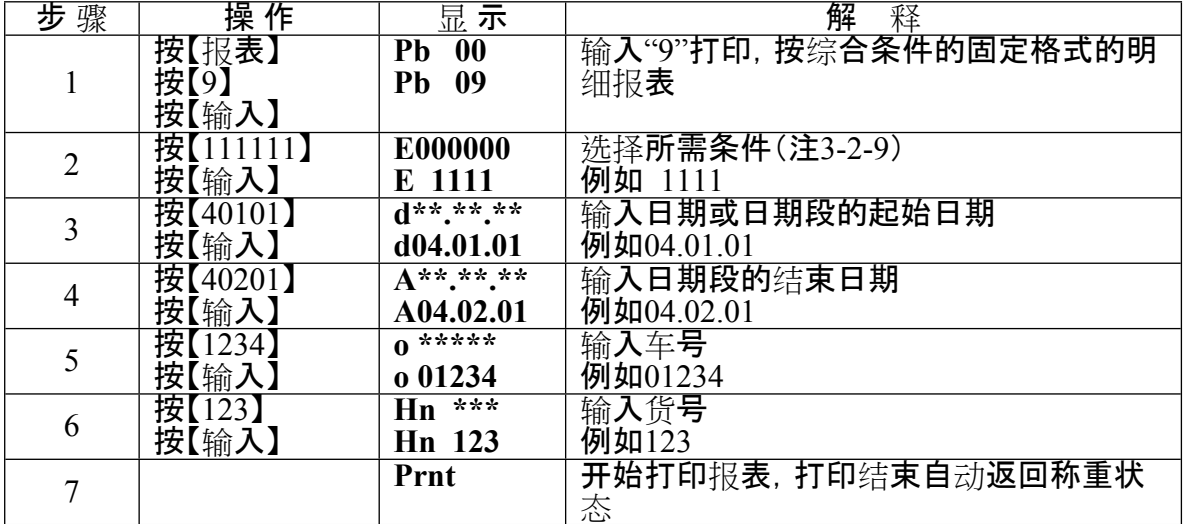

**a. 综合条件明细表**

**注 3-2-9**:综合条件选择参数(E参数)有4位,自左到右分别为1至4位,各位的含义如下:

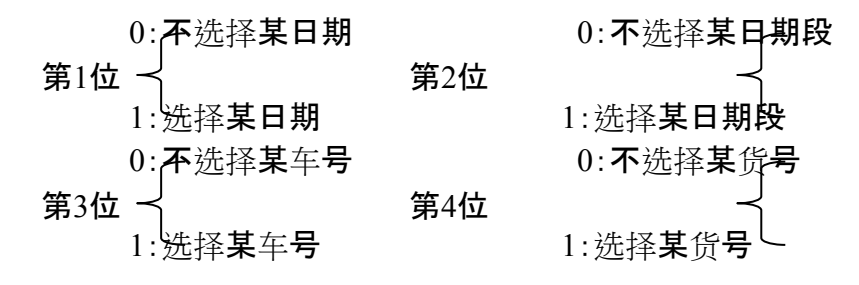

6

如果不选择某项条件,则该条件的输入步骤将被跳过;如果同时选择日期与日期段作为条

件时,以日期段作为条件。

#### **b.某日期段的车号统计报表**

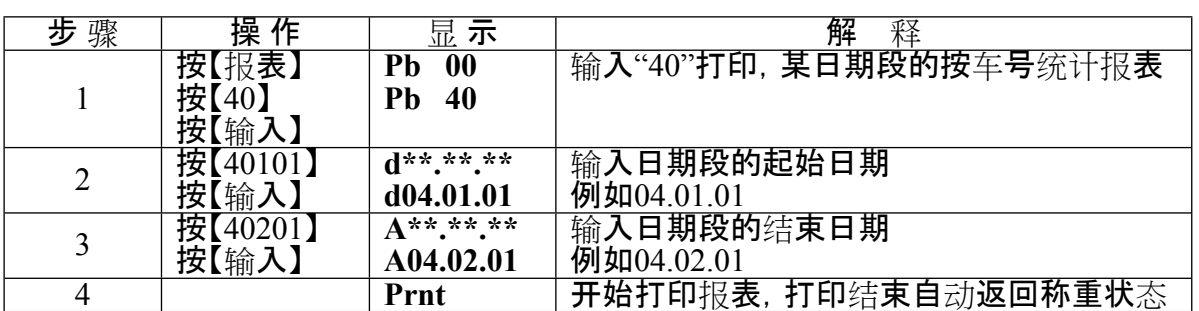

# **c.参数及信息对照表的打印**

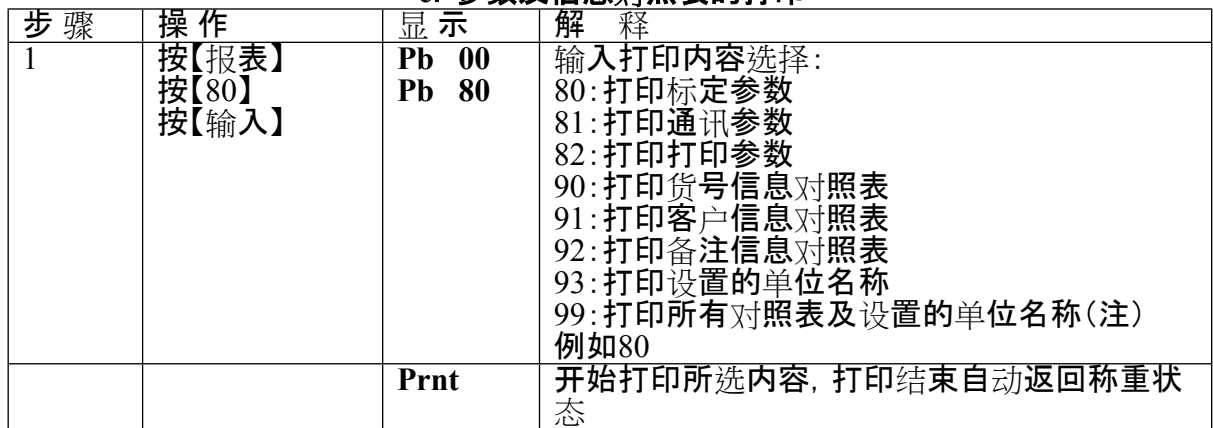

## **五.称重记录的查询**

#### **1、 查询操作方法:**

用【检查】键可以按不同的方式检查仪表内各种记忆内容,操作方法如下: 在称重状态下,按【检查】键,(如果选择了检查加密,仪表先显示**【c**

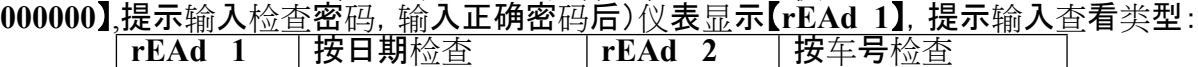

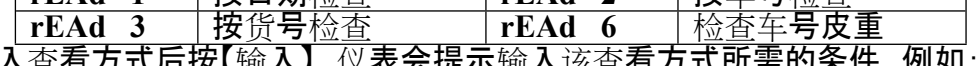

输入查看方式后按【输入】,仪表会提示输入该查看方式所需的条件,例如:日期、车号 、货号、客户号、备注号等,接着便逐一显示符合条件的记录。在显示记录过程中所选条件 不会显示(例如选择按车号查询,则在所查到的各条记录中不会有车号项显示)。

在查询操作中,当显示某条记录时,若按【走纸/←】键或【测试/→】键,可直接跳过此条 显示的记录而去显示相邻的前一条或后一条记录的内容。

#### **2. 查询操作示例:**

#### **例:按日期查询,即检查某一天的全部记录**。

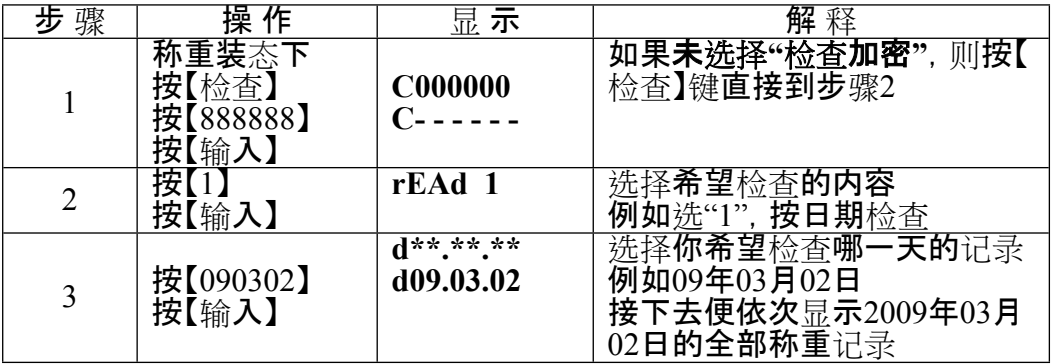

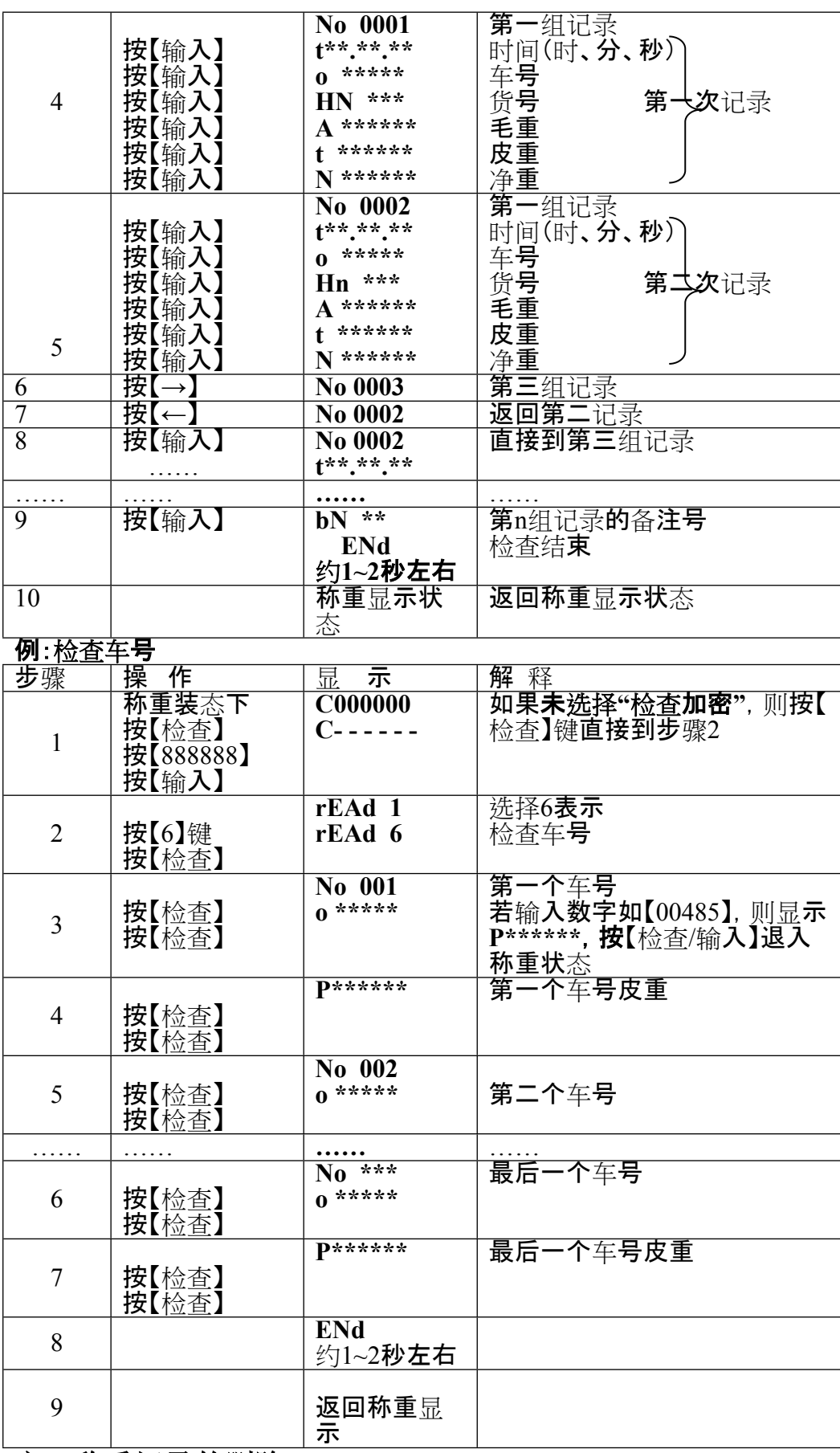

# **六.称重记录的删除**

1. 本仪表允许以下几种清除记录的方式: 方式 $\left( 0\right)$ :清除全部记录。(包括所有车号和记忆的皮重)  方式②:清除某一车号,该车号的记忆皮重,以及该车号对应的全部称重记录。 方式③:清除最后一次贮存的称重记录。

- 方式④:清除某一天的全部记录。
- 方式⑤:清除某一车号对应的全部称重记录。(但保留该车号,以及它的记忆皮重) 方式⑥:清除某一货号对应的全部称重记录。
	- 方式⑦:清除仪表内任意一个称重记录。
	- 2.用任何一种方式清除记录时,仪表都会显示**SUrE 0**
- ,请操作者选择是否肯定。此时**【SUrE】**=0,再按【输入】键或者按【称重】键退出。 3.操作方法:
- (1) 在称重状态下,按【清除】键(如果选择了记录删除加密,仪表先显示

**C000000**,提示输入记

- 录删除密码,输入正确密码后),仪表显示 **SUrE** 
	- **0**,按【1】按【输入】可以清除全部称重记录,
- 按【2】按【输入】可以清除全部记忆皮重(方式①)。 (2) 在称重状态下,按【车号】仪表显示**o \*\*\*\*\***
- ,输入车号后,再按【清除】键(若选择记录删除加密需先正确输入密码后)可清除 该车号的对应记忆皮重,以及该车号对应的全部称重记录(方式②)。
- (3)
- 在称重状态下,按【清除】键(若选择记录删除加密需先正确输入密码后)仪表显示 **SUrE 0**,按【9】按【输入】即可清除最后一次贮存记录(方式③)。 (4)
	- 在称重状态下,按【检查】键(若选择记录检查加密需先正确输入密码后)仪表显示 **rEAd**

**1**,按【输入】仪表显示**d\*\*.\*\*.\*\***,输入要删除的日期后,按【清除】(若选择记录删 除加密需先正确输入密码后)可以清除某一天的全部记录(方式④)。

(5)

在称重状态下,按【检查】键(若选择记录检查加密需先正确输入密码后)仪表显示 **rEAd 1**,按【2】按【输入】仪表显示**o \*\*\*\*\***

,输入车号后按【清除】键(若选择记录删除加密需先正确输入密码后)即可清除该 车号对应的全部记录,但保留记忆皮重(方式⑤)。

- (6) 在称重状态下,按【检查】键(若选择记录检查加密需先正确输入密码后)仪表显示 **rEAd 1**,按【3】按【输入】仪表显示**HN \*\*\*** ,输入货号后按【清除】(若选择记录删除加密需先正确输入密码后)即可清除该货 号对应的全部记录(方式⑥)。
- (7) 在检查过程中,显示某个记录的项目时,按【清除】(若选择记录删除加密需先正确 输入密码后)即清除这个正在检查的记录(方式⑦)。

▲ ! 数据清除后不能恢复, 在操作时须谨慎, 以免误操作造成数据丢失。

七.记忆皮重的删除

方式1:清除所有记忆皮重,但不清除称重记录。操作方式为:在称重状态下,按【清除】键 (如果选择了记录删除加密,仪表先显示 **C000000**,提示输入记录删除密码,输入正确密码后),仪表显示 **SUrE 0**,按【2】按【输入】可以清除全部记忆皮重。

方式2:删除一条记忆皮重和此车号的称重记录,具体方式见在称重状态下,按【车号】仪 表显示**o \*\*\*\*\*** ,输入车号,或在检查 6功能中,显示车号或皮重时,再按【清除】键(若选择记录删除加密需先正确输入密码后 )可清除该车号的对应记忆皮重,以及该车号对应的全部称重记录。

**八.查询打印**

本仪表可以将正在查询的记录打印出来,操作方法如下:在检查过程中,显示某个记录 的项目时按【补打】键即可把这个正在检查的记录打印出来。

## **第四章 信息提示**

#### **一. 正常信息提示**:

- 1. **……** 表示:请稍等,仪表内部进行运算,不要进行任何操作。
- 2. **Prnt** 表示:请稍等,仪表与打印机之间的数据传送。
- 3. **LoAd** 表示: 两次称量中的第一次数据贮存,显示时间不超过两秒钟,以提示 操作者。
- 4. SAUE 表示:不选择打印或打印机类型为0时,完整记录数据只作贮存处理。<br>5. EnD 表示:操作结束。
- 表示:操作结束。
- 6. **PASS** 表示:密码修改成功。
- **二. 错误操作信息提示:**
- 1. **Err 03** 表示:超载报警,须立即卸下全部或部分载荷。
- 2. **Err 08** 表示:该条件下无记录。
- 3. **Err 09** 表示:无此车号。
- 4. **Err 10**

表示:称重记录贮存剩余空间已少于20个,请删除部分或全部车号贮存 及称重记录贮存。

- 5. **Err 11** 表示:车号贮存已满,请删除部分或全部记忆皮重。
- 6. **Err 12** 表示:不能用微打进行报表打印。
- 7. **Err 13** 表示:参数/功能类别选择不正确。 - 8. Err 14 表示:车号贮存剩余空间已少于20个, 请删除部分或全部车号贮存。<br>9. Err 16 表示:密码输入不正确。
- 表示:密码输入不正确。
- 10. **Err 17**

表示:参数设置不符合要求,请参考相关参数的输入范围的要求;压角 设地址时,出现重复压某只传感器。

11. **Err 18**

表示:秤台线性标定时,本次标定砝码小于上个标定砝码(仪表可多点 标定, 但要求从轻到重标定)。

12. **Err 19**

表示:零、负称量或不稳时不能打印,不满足回零条件不打印;存储时 输入参数不附合要求;不符置零条件;不符合去皮条件;不稳定、负数; 调用车号无皮重信息

- 13. **Err 26** 表示:定时关机时间到了;
- 14. **Err 28**

表示:打印的日期小于已存储的称重记录的日期。请删除大日期的记 录或修改当前日期,使之不小于存储的称重记录的日期。

15.**Err 30 表示自动角差调整后结果异常**。<br>16 Err 31 表示:自动压角设置秤体角位时:

16.**Err 31** 表示:自动压角设置秤体角位时,扫描到的传感器类型与仪表设置值不同。 17.**Ecc 01~16** 表示n号传感器通信出错。

18.**Ecc 71~86** 表示n-70号C型协议数字传感器通信加密不一致或通信时有明无 。

19.**Err adr** 表示:设置传感器通信地址时,扫描到非1支数字传感器。

**三. 错误设置信息提示:**

**Err P**

表示:打印机联接错误、打印机出错或打印机没纸,请加纸或按称重键 退出,再如重新联接或更换打印机。

- **Err 23** 表示:存储器损坏,必须更换新的芯片。
- **Err 91** 表示:设置参数保存失败。

### **四. 其他信息提示:**

**ctnu 0**

表示:在读取稳定称重数据时,如果仪表25秒内仍不能采集到它认为是 稳定的数据,便作此显示。此时操作者可以输入0或1或2,其作用分别是 :

输入0:告诉仪表不再做该步工作,直接返回称重状态。

输入1:告诉仪表再试一次。

输入2:告诉仪表这些不太稳定的数据可以用

Err 26 定时关机时间已到, 请按定时关机设置方法解除。<br>Lo bAt 著电池电压低于10.5V请及时给蓄电池充电。

**Lo bAt** 蓄电池电压低于10.5V请及时给蓄电池充电。

**无显示但蜂鸣器长鸣** 蓄电池电压低于10.2V请及时给蓄电池充电。

#### **附录 A:打印操作举例:**

在打印控参数中选择不输入车号、货号时,在贮存打印操作

时会跳过相应的步骤,同时使用当前仪表的车号和货号内存单元原有数据进行贮存。如 果在存储项目中选择不使用车号或货号时,在贮存打印操作时也会跳过相应的步骤,并 且不存储和打印相应的项目(详见技术说明书第六章第六节设置)。

## **一、一次手动预置皮重打印称重单**

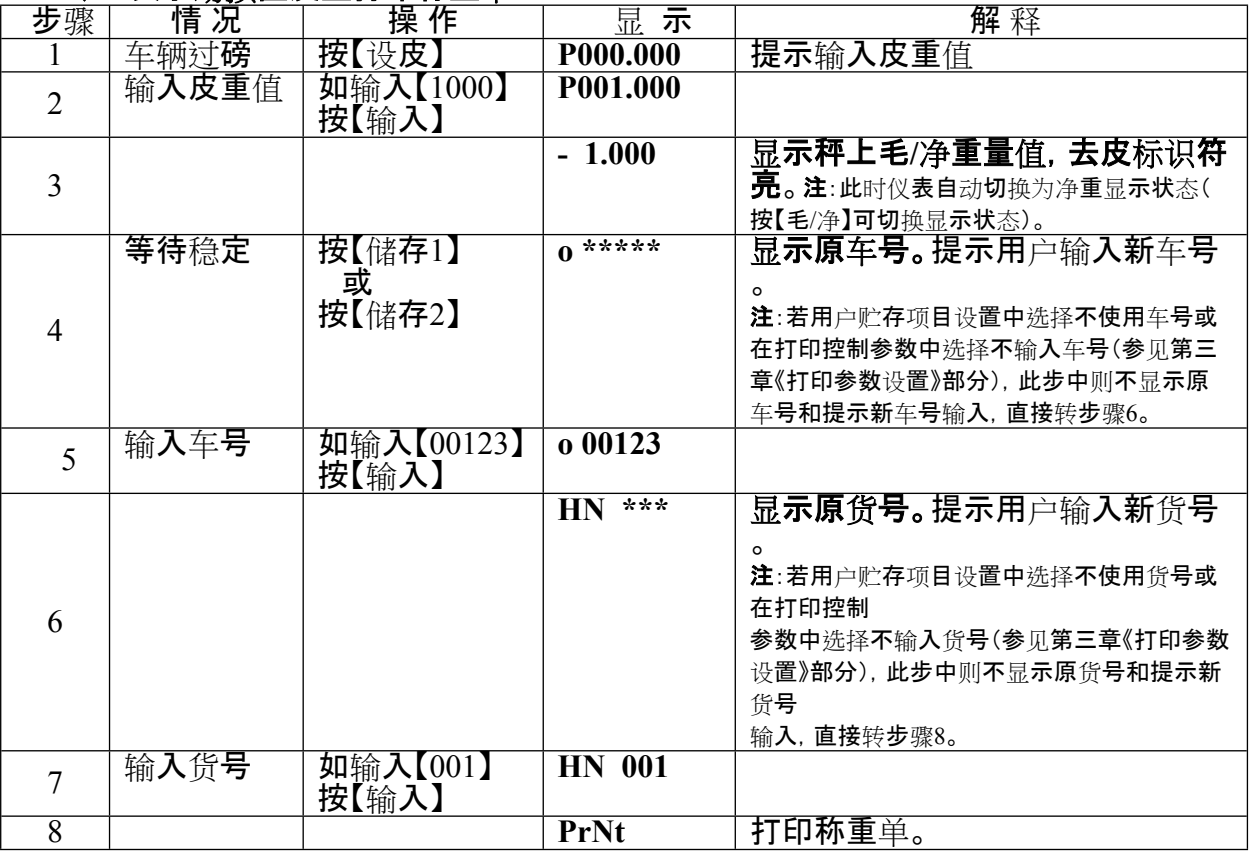

## **二、 一次手动直接打印称重单**

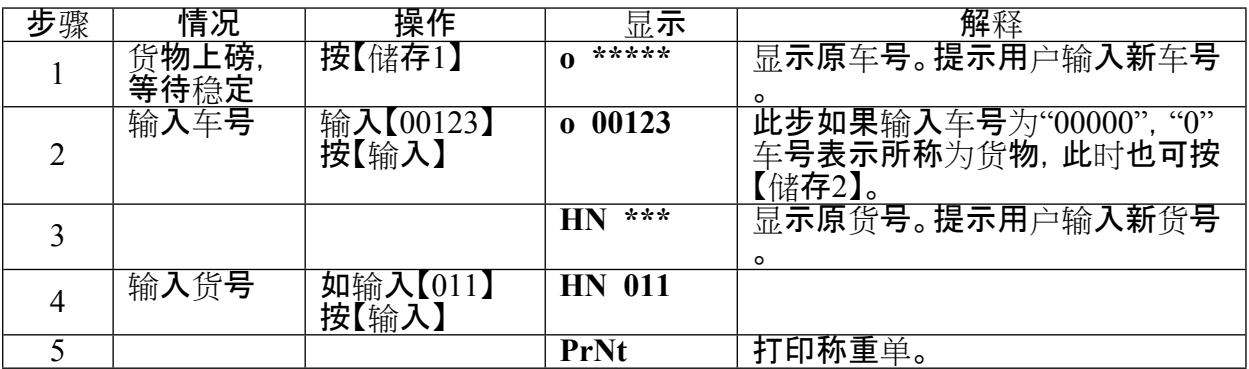

# **三、 一次过车直接打印称重单**

## **车辆在不调用记忆皮重或去皮值且只过一次磅时,打印出车号与毛总,其中皮重为0**

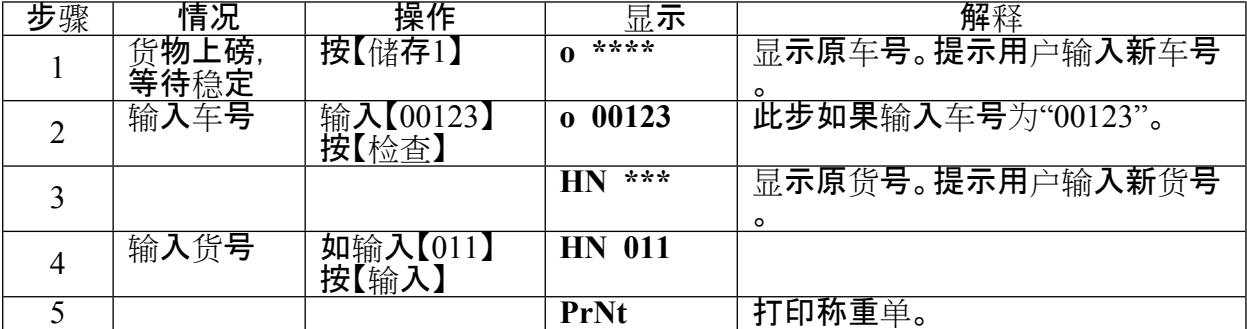

**四、两次称量打印称重单(即先空车后重车或先重车后空车,此处以前者为例)**

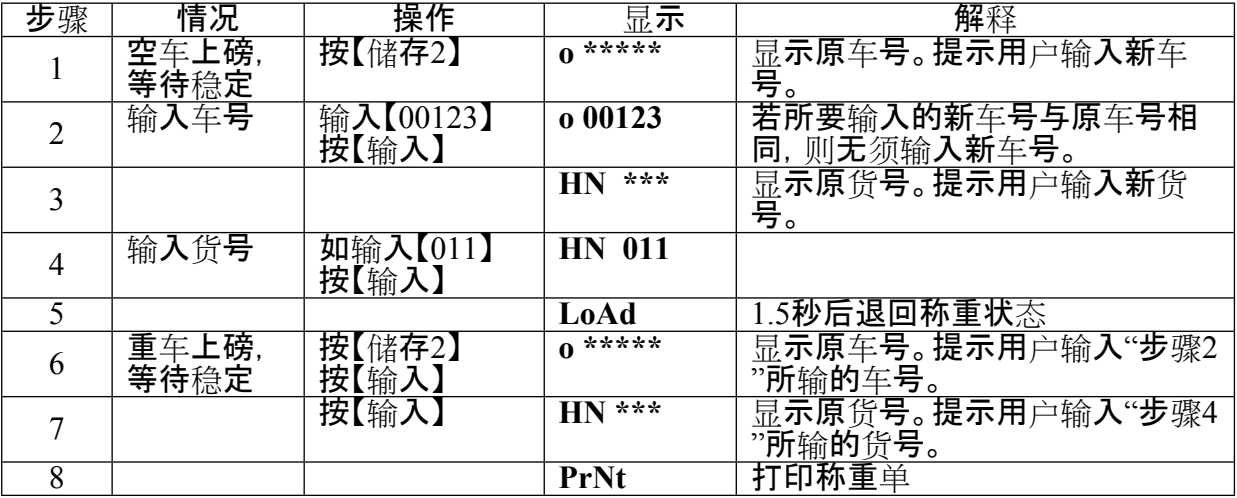

# □□ 自动打印称重单

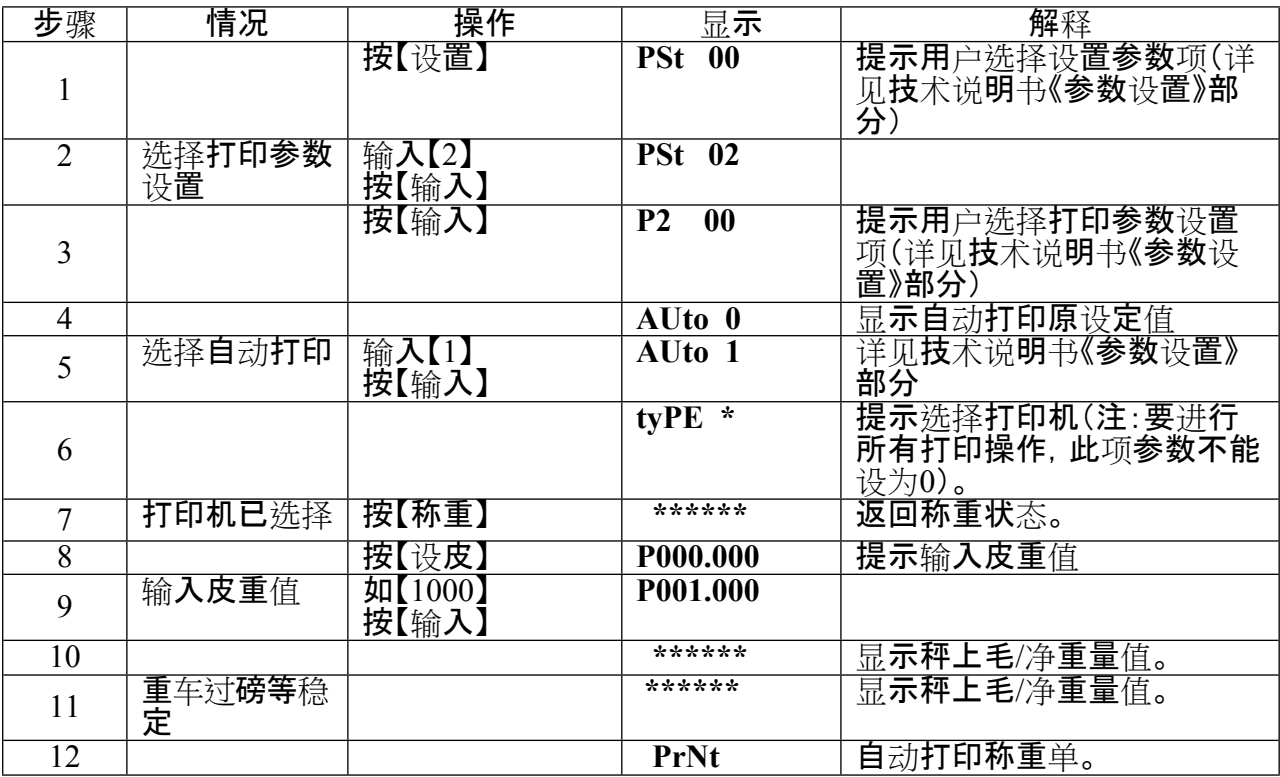

# □□ 按车号调用皮重打印称重单

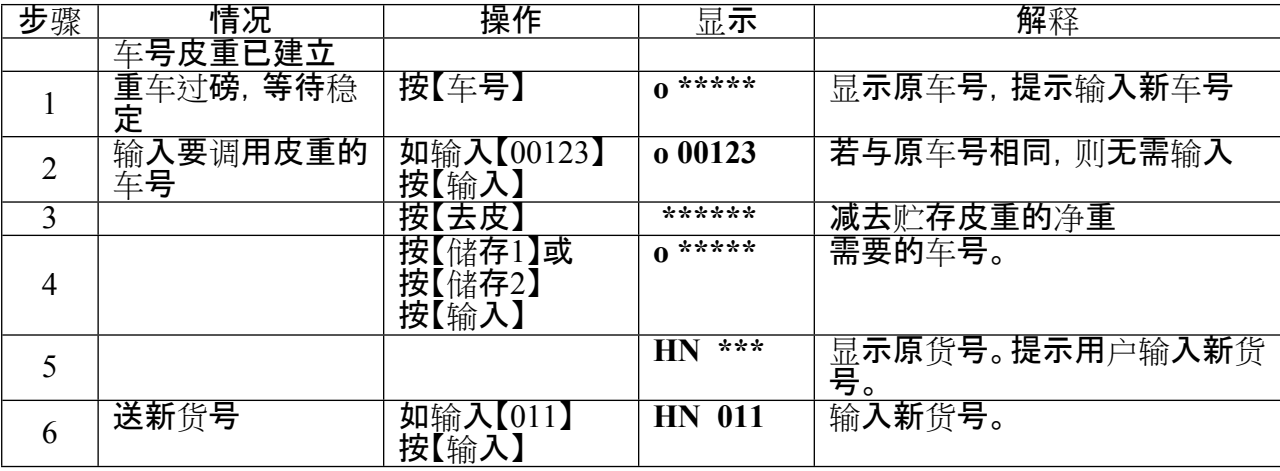

A C

**附录 B:明细表及统计报表示例**

明细表(总)

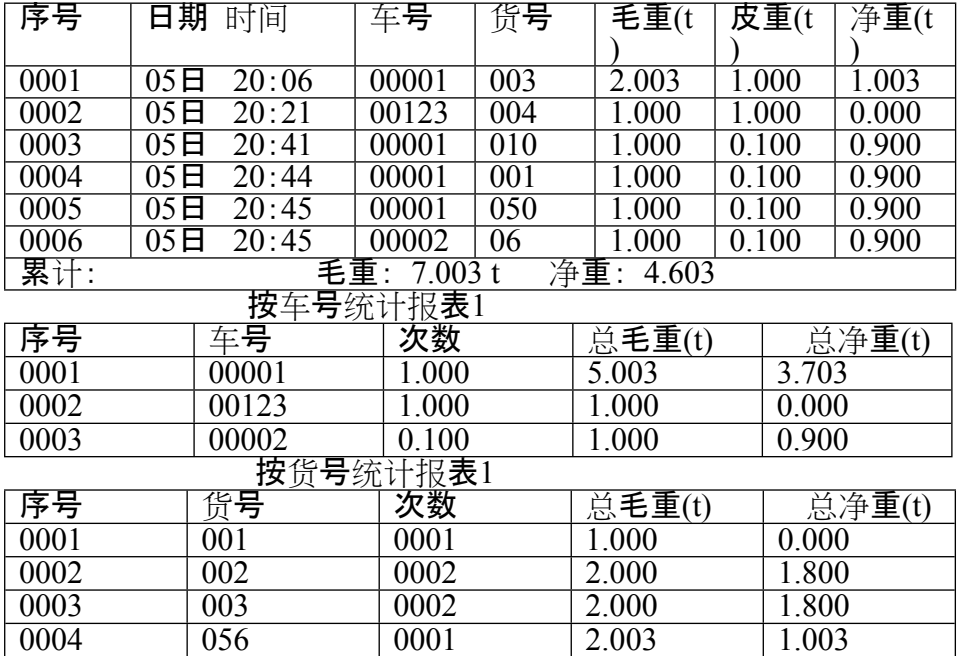

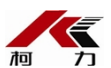

地址:宁波市江北投资创业园C区 长兴路199号 服务热线: 400-887-4165 传真:0574-87562271 邮编: 315033 网址: [http://www.kelichina.com](http://www.kelichina.com/)